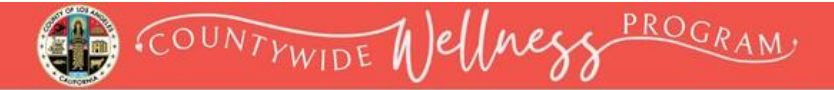

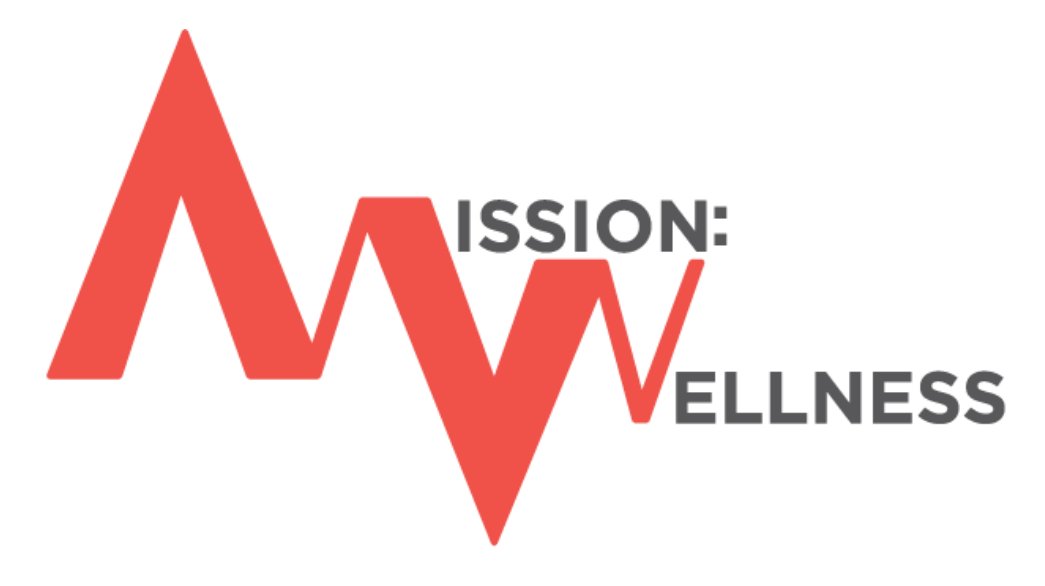

# **Accept the Healthy Habit Challenge**

## **Mission: Wellness**

## **Stress Management/Self-care Education Instructions**

**Wellness Portal Technical Support ▪ 800.435.5023, option 2 ▪ [support@mybenefitschannel.com](mailto:support@mybenefitschannel.com) Support Hours: 6:00 am to 3:00 pm (Pacific Time), Monday – Friday, except major holidays.**

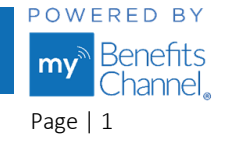

### **How to Access Stress Management/Self-care Education courses**

**Step 1 –** Go t[o www.LACountyGetsFit.com](https://www.mybenefitschannel.com/Cola/cola-reg?groupId=98162ebe-7762-6f85-40e5-39eab53195d0) and **Login.** 

Click the **(1) Wellness Education** icon at the top of the page. Navigate to the **(2)** "**Mission: Wellness – Stress Management/Self-care Education**" section to see the list of eligible wellness courses.

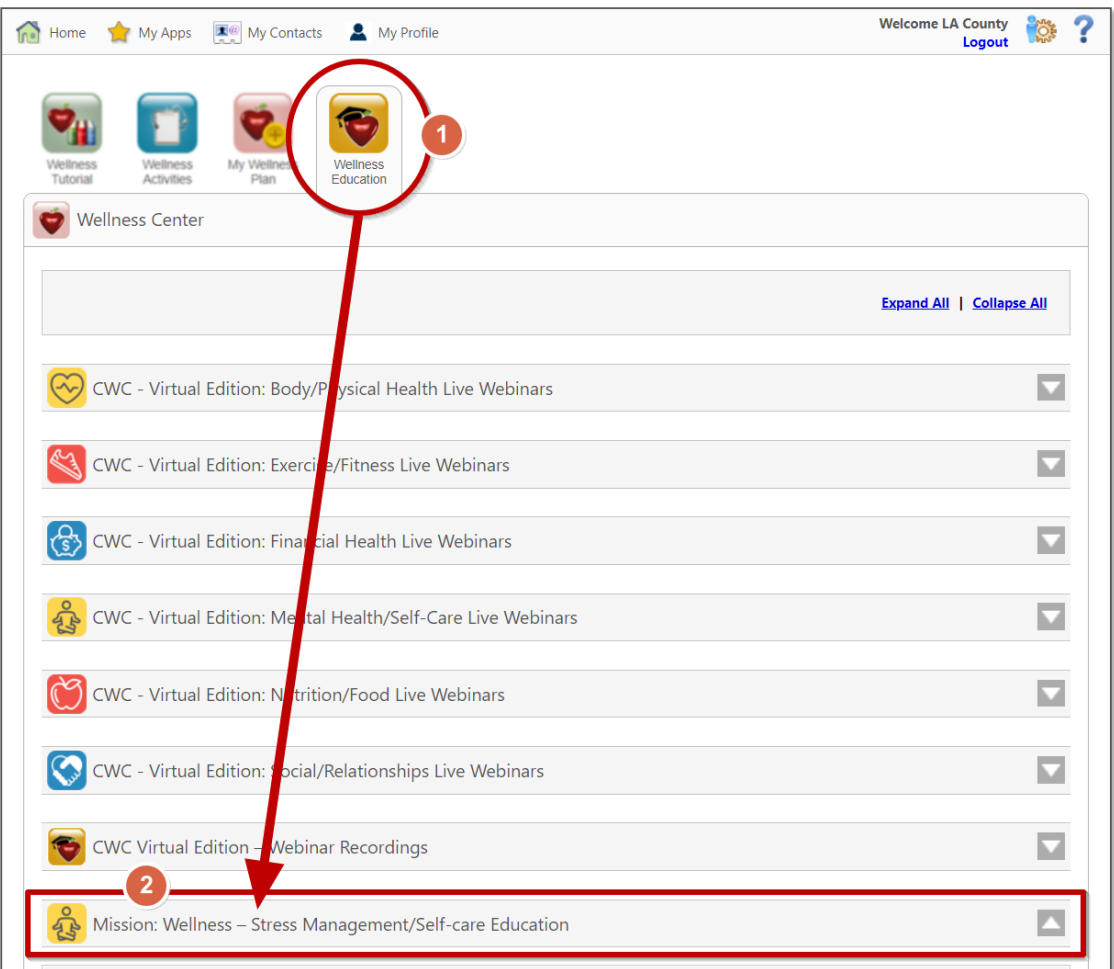

#### **Step 2 –** Click on the **(3) course name** to access it.

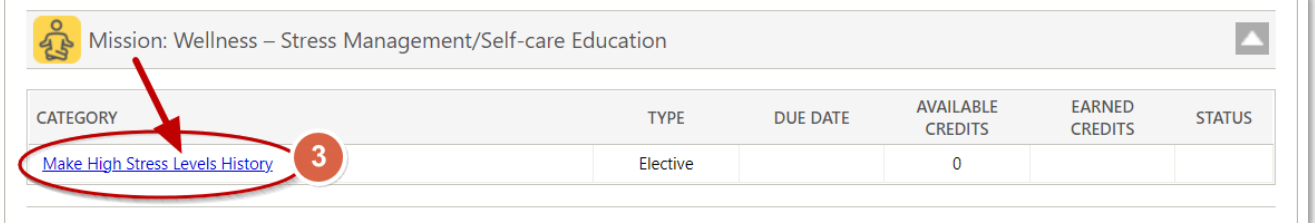

**Wellness Portal Technical Support ▪ 800.435.5023, option 2 ▪ [support@mybenefitschannel.com](mailto:support@mybenefitschannel.com) Support Hours: 6:00 am to 3:00 pm (Pacific Time), Monday – Friday, except major holidays.**

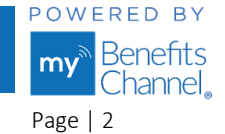

Copyright ©2024 Sanorbix, LLC. All Rights Reserved. Apr 2024 Apr 2024 Page | 2

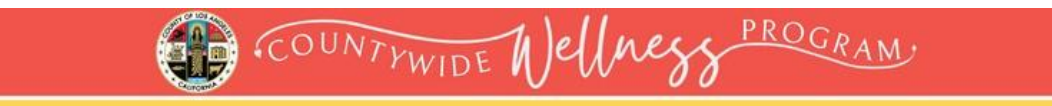

### **Step 3 –** Click the blue **Start Course** button or the green "Take Course" button.

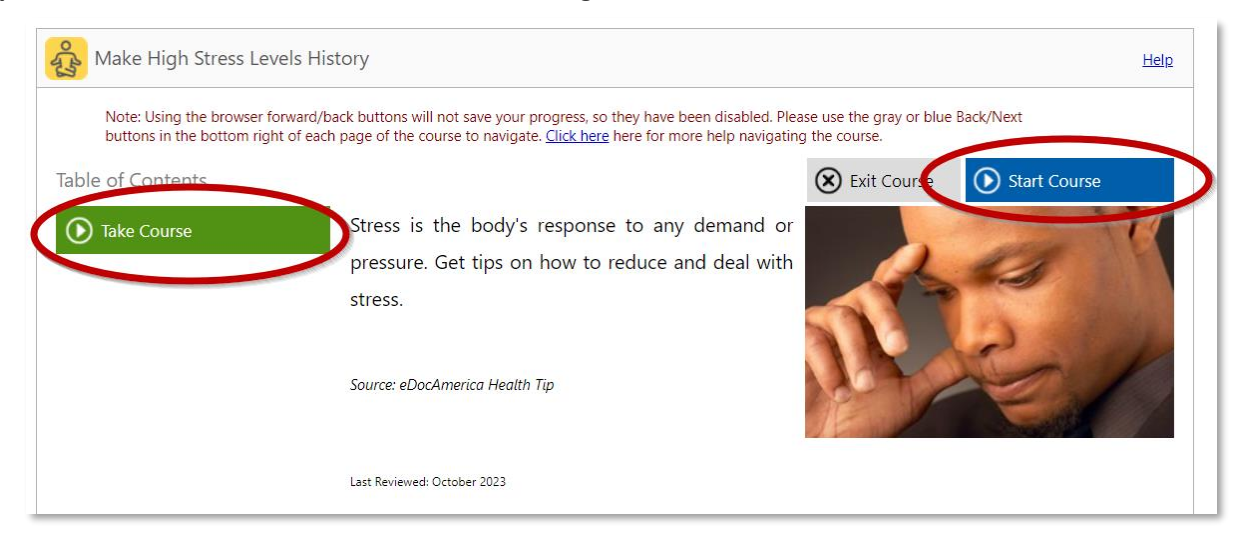

**Step 4 -** Complete the course material. Click the **Next** button at the bottom of the page to move forward through the course.

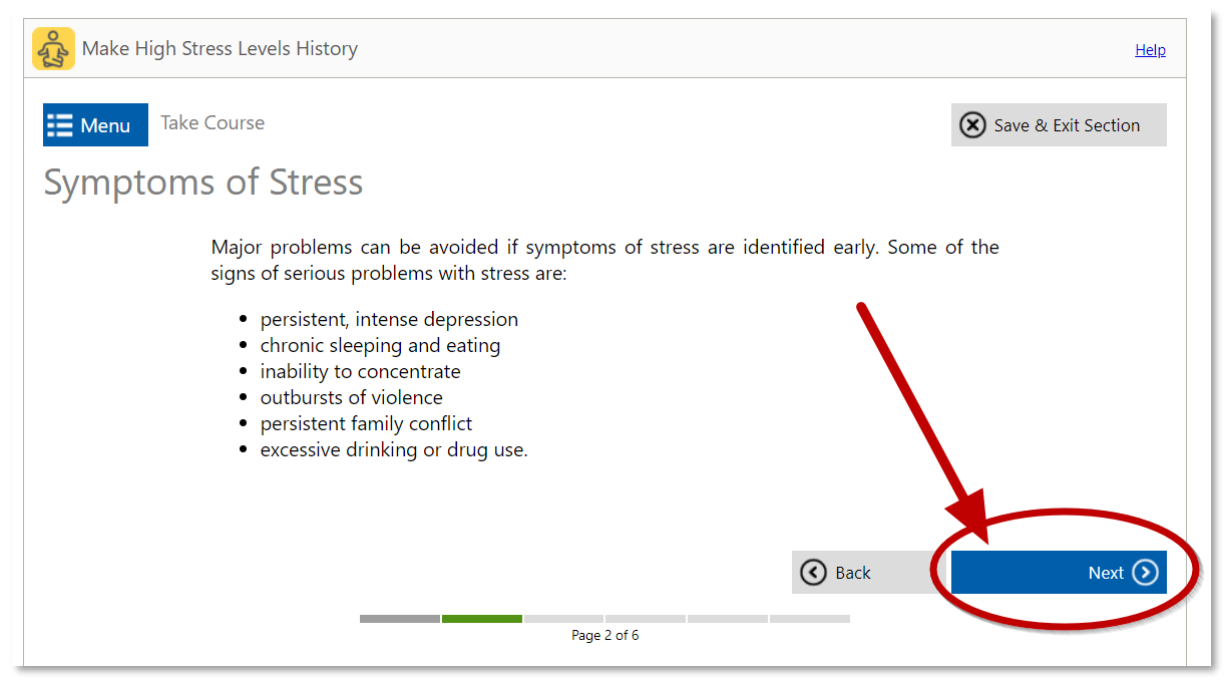

**Wellness Portal Technical Support ▪ 800.435.5023, option 2 ▪ [support@mybenefitschannel.com](mailto:support@mybenefitschannel.com) Support Hours: 6:00 am to 3:00 pm (Pacific Time), Monday – Friday, except major holidays.**

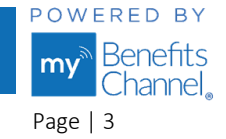

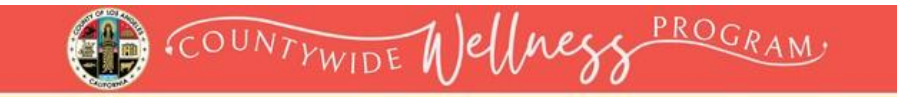

**Step 5 –** After completing the course material, click the blue "**Finish Course**" button.

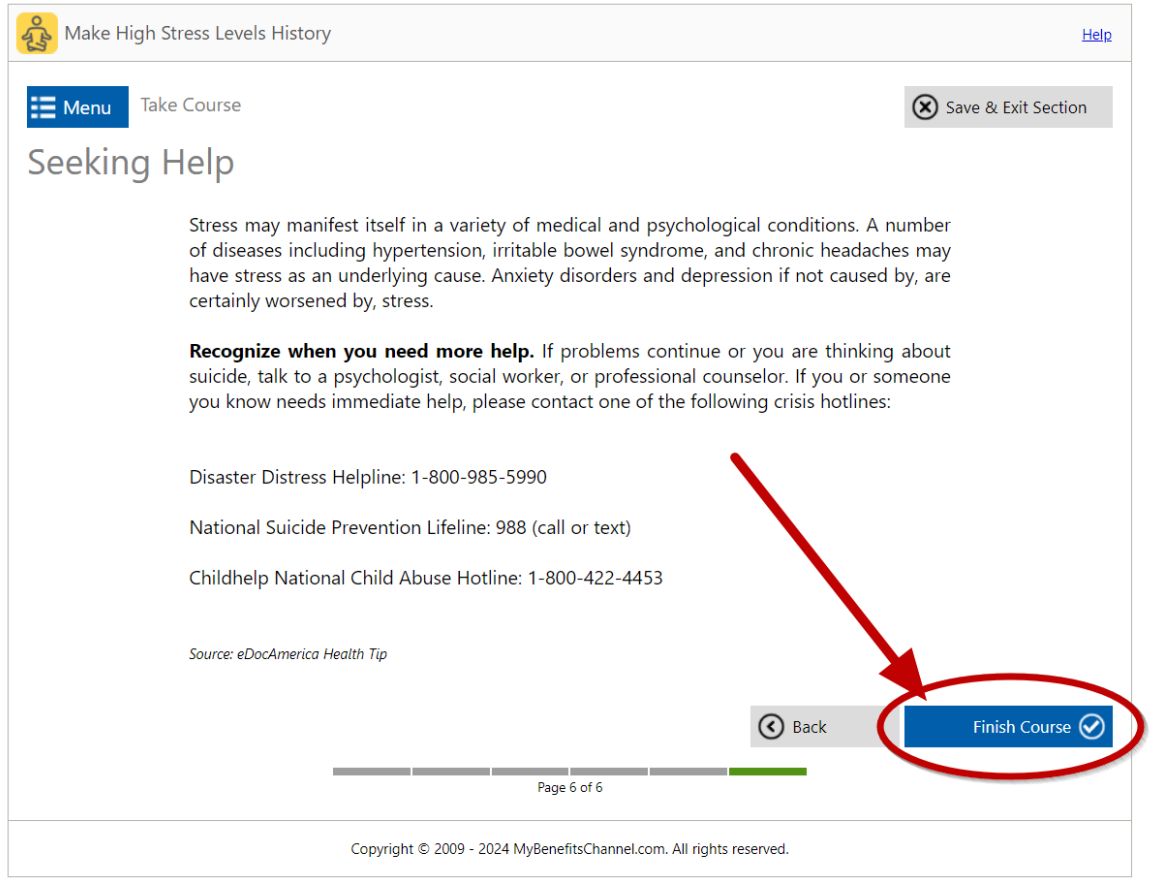

You will then receive a "Course Completed" notification, stating that you have fulfilled the requirements to complete the course. Here you can view and/or print your certificate by pressing the "**View Certificate**" button. To exit the course, click the blue "**Exit Course**" button.

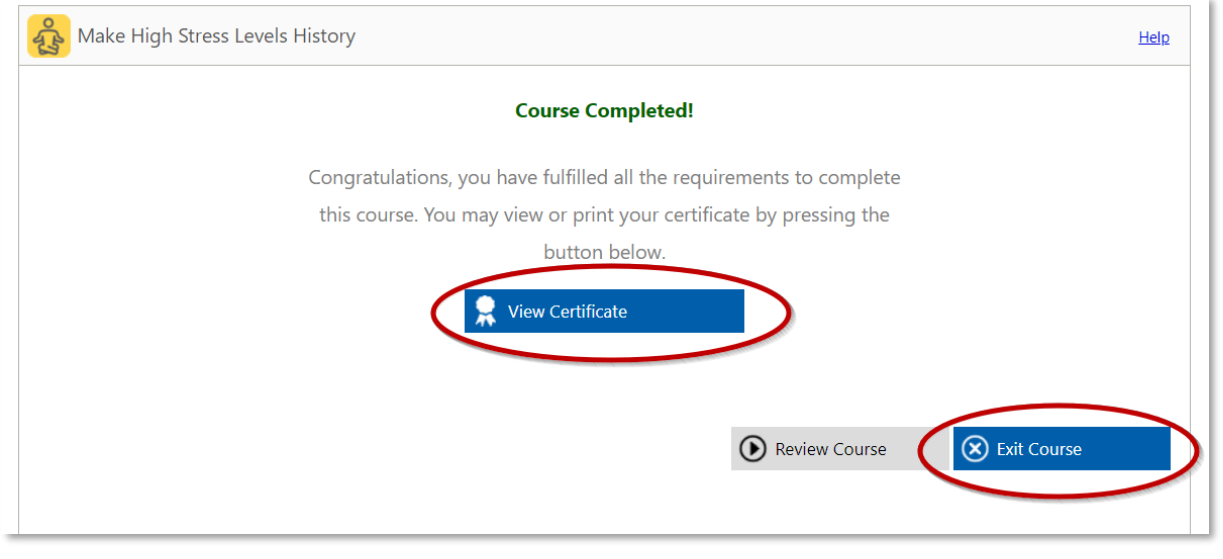

**Wellness Portal Technical Support ▪ 800.435.5023, option 2 ▪ [support@mybenefitschannel.com](mailto:support@mybenefitschannel.com) Support Hours: 6:00 am to 3:00 pm (Pacific Time), Monday – Friday, except major holidays.**

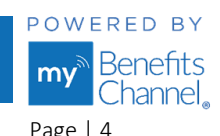